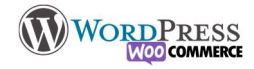

### Nilcolas.Bon

## 15) Catégories et étiquettes

Si je créé un blog, je vais avoir besoin d'organiser mon site pour que les internautes s'y retrouvent je créerai donc différentes catégories et des étiquettes pour relier les articles sans pour autant désorganiser la hiérarchie. Prenons exemple sur site numerama.com (notons que c'est un modèle du genre) :

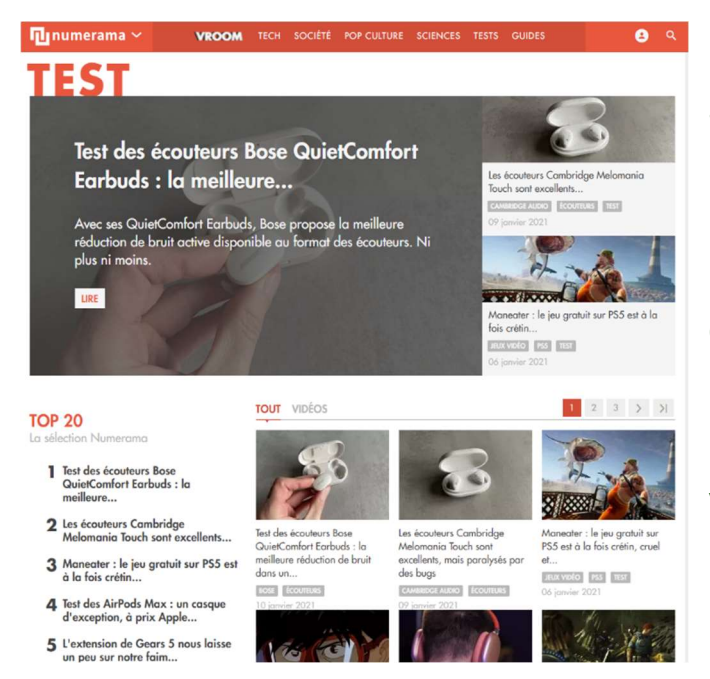

En haut vous retrouvez le menu organisé par les catégories des articles

En dessous de chaque article en grisé vous trouverez les "mots clés" ou "Etiquettes", ou "Tag". Lorsque vous cliquerez sur une étiquette, une page se générera avec tous les articles qui ont le même thème mais sont classé dans différentes catégories.

(L'image est une capture du 15/01/2021 à 16h30, vous n'aurez pas la même page lorsque vous irez à un autre moment.)

Les catégories, comme les étiquettes peuvent être créées à la volée directement sur la page des articles

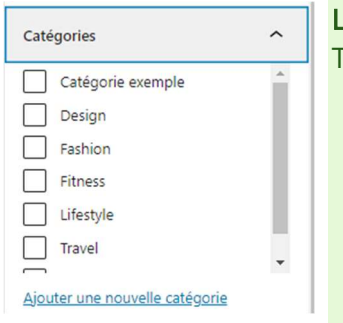

Les Catégories sont la classification sur le site des différents articles. Autrement appelé Taxonomie, elles permettent l'organisation par thèmes/familles des différents articles.

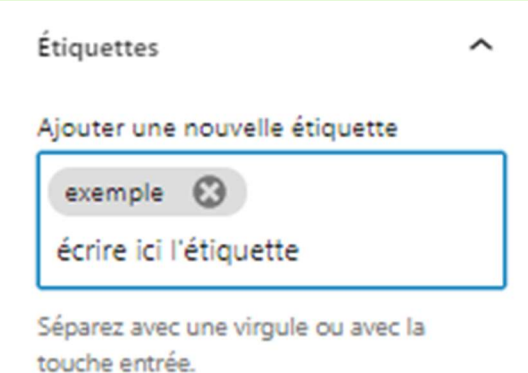

Les étiquettes / tag

sont les mots approchants, un peu comme le hashtag sur #twitter, pour permettre de connecter différents articles entre eux.

Vous retrouverez le menu de gestion en masse des catégories et des étiquettes directement dans le menu Articles > Etiquettes ou Catégories

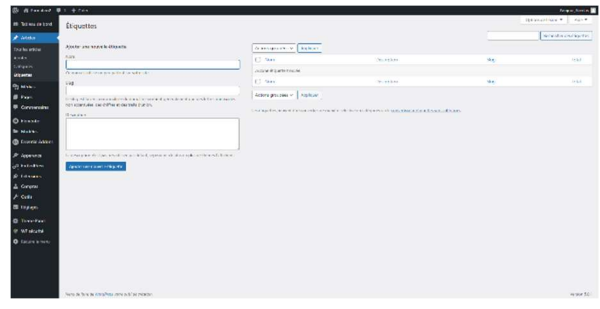

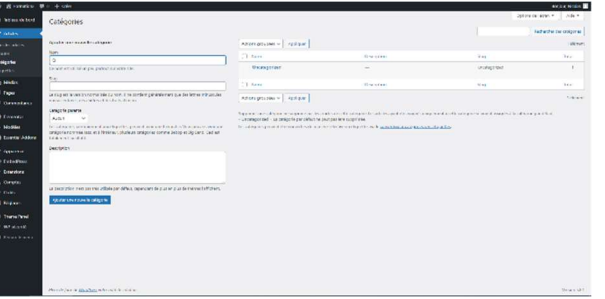

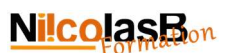

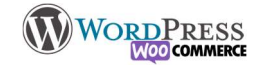

#### Construire un article

 $\overline{\triangle}$  Exercices -  $\overline{\odot}$  juin 17, 2020 -  $\Box$  Catégorie exemple -  $\overline{\circ}$  0 commentaire

Lorem insum dolor sit amet consectetur adiniscing elit. In eleifend efficitur dolor bendrerit pelleptesque. Etiam orgare tellus in orgi Lorem pisam obor si amet, consecteur adipisame ell'. In eleitend emiciu otoor lendreti pellemesiple. Eliam omate tellisi n'ori<br>uctus, vitae consectetur mauris egestas. Donec in augue quis una scelerisque consectetur ut vei .<br>nassa tincidunt ultrices. Fusce ullamcorper urna et mauris bibendum, in varius metus convallis. Duis vel urna nec leo euismod molestie. Phasellus tincidunt molestie dui quis eleifend. Quisque vitae orci ornare, congue nisl sed, rutrum metus.

illa metus nibh, interdum a cursus ut, viverra sit amet augue. Morbi ullamcorper dui vel nunc imperdiet, id eleifend lectus a Aliquam ornare hendrerit mi, ac efficitur lacus pulvinar id. Vestibulum scelerisque, leo non ultrices consectetur, metus magna vehiculi dui, at sodales elit justo ut nibh. Vestibulum vel metus elit. Maecenas commodo ultricies eleifend. Nunc porta placerat ullamcorpe que ultricies vestibulum egestas. Vestibulum ante ipsum primis in faucibus orci luctus et ultrices posuere cubilia curae: Nulla eget ros ante. Pellentesque id eros nec nunc faucibus hendrerit et aliquet nunc. Quisque tincidunt accumsan pharetra

.<br>Drbi elementum facilisis purus ut lacinia. Etiam gravida nulla vitae orci ultricies rutrum. Sed eu sapien cursus, placerat nisl in ous communismentaire in the standard and a standard and statement of the standard standard measurement and the<br>Sum, Suspendisse finitius metus tortor, id tempor eros luctus elementum. Phasellus eget purus in mi ullamcorper

Quisque pretium est id sagittis pellentesque. Morbi consequat et ipsum vel convalits. Proin interdum pellentesque tincidunt. Lorem<br>ipsum dolor st amet, consectetur adipiscing ell: Curabitur morestie orci nece meleste werra ullamcorper.

Class aptent taciti sociosqu ad litora torquent per conubia nostra, per inceptos himenaeos. Vestibulum porta eui tortor tincidunt vitae. Cras ipsum felis, suscipit et lacus id, omare placerat odio. Nulla tempor libero in augue tincidunt consequat Aliquam ut fells sit amet lorem ultrices semper sed id quam. Etiam efficitur gravida porttitor. Duis molestie sem quam. Quisque vitae .<br>nauris fringilla, commodo risus nec, varius diam. Morbi ut odio non uma venenatis suscipit in quis arcu. Aliquam porta viverra liquia .<br>um nunc aliquam et. Duis nulla uma, lacinia quis tempus ac, pellentesque faucibus ip

.<br>FAGS: ETC, EXERCICE, EXZEMPLE, LIBRE, TEST

L'emplacement varie en fonction du thème utilisé, ici, on retrouve les informations en haut de l'article.

les données informatives sur l'article : L'auteur, La date de création et modification, la catégorie et le nombre de commentaires.

A Exercices - ① juin 17, 2020 - □ Catégorie exemple - ○ 0 commentaire

Et en bas les étiquettes / tag de l'article

TAGS: ETC, EXERCICE, EXZEMPLE, LIBRE, TEST

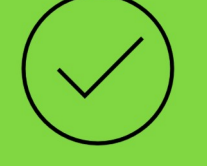

# C'est à vous

Créez des catégories

Il vous faut appliquer les catégories et les étiquettes aux articles précédemment créées. Exemple de thème : Voyages Catégories : Mer, Plage, Montagne Etiquettes : Hivers, été, Couché de soleil, Selfie, Farniente, Mojito...

### Improvisez!

Ajoutez vos notes :